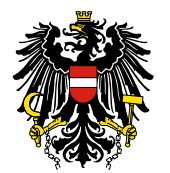

Bundesamt für Sicherheit im Gesundheitswesen **BASG** 

# **LEITFADEN für die Meldung von Vertriebseinschränkungen**

# **INHALTSVERZEICHNIS**

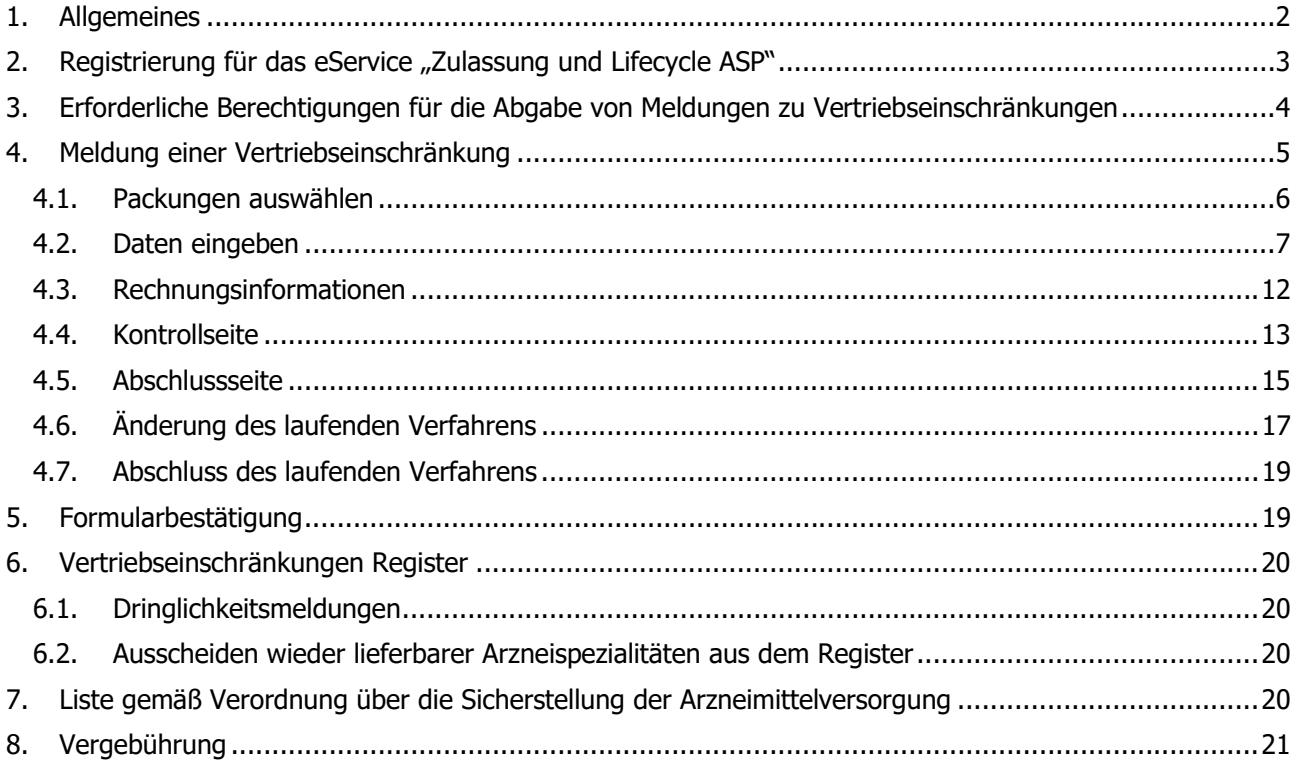

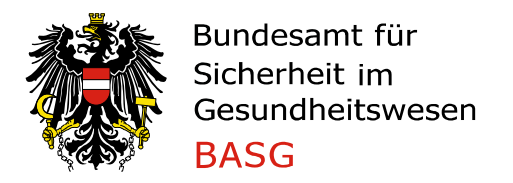

Seit 1. Februar 2018 besteht für Zulassungsinhaber bzw. befugte Vertreterinnen und Vertreter des Zulassungsinhabers die Möglichkeit, Vertriebseinschränkungen über das eService "Zulassung und Lifecycle ASP" zu melden.

Die Meldungen werden ab dem tatsächlichen Beginn der Vertriebseinschränkung im "Vertriebseinschränkungen Register" veröffentlicht.

Mit Inkrafttreten der Verordnung über die Sicherstellung der Arzneimittelversorgung mit 1. April 2020 und aufgrund der Arzneimittelbetriebsordnung 2009 sind Zulassungsinhaber bzw. befugte Vertreterinnen und Vertreter des Zulassungsinhabers nun verpflichtet, jede Einschränkung der Vertriebsfähigkeit für verschreibungspflichtige Humanarzneispezialitäten über das eService "Zulassung und Lifecycle ASP" zu melden.

Für Veterinärarzneispezialitäten und nicht verschreibungspflichtige Arzneispezialitäten ist die Meldung einer Vertriebseinschränkung freiwillig, sofern sie nicht der Meldung gemäß Arzneimittelbetriebsordnung 2009 unterliegen.

#### **1. Allgemeines**

Das Bundesamt für Sicherheit im Gesundheitswesen (in der Folge kurz: BASG) veröffentlicht Vertriebseinschränkungen von Arzneispezialitäten, die auf Grundlage der Verpflichtung gemäß Verordnung über die Sicherstellung der Arzneimittelversorgung und Arzneimittelbetriebsordnung 2009 entweder von Zulassungsinhabern bzw. befugte Vertreterinnen und Vertreter oder durch das BASG selbst gemeldet werden. Nicht enthalten sind Meldungen gemäß § 21 Abs. 2 Arzneimittelgesetz idgF.

Für die Vollziehung der Bestimmungen der Verordnung des Bundesministers für Soziales, Gesundheit, Pflege und Konsumentenschutz über die Sicherstellung der Arzneimittelversorgung (Verordnung über die Sicherstellung der Arzneimittelversorgung und der Verordnung des Bundesministers für Gesundheit über Betriebe, die Arzneimittel oder Wirkstoffe herstellen, kontrollieren oder in Verkehr bringen und über die Vermittlung von Arzneimitteln (Arzneimittelbetriebsordnung 2009 – AMBO 2009), ist zuständig:

#### **Bundesamt für Sicherheit im Gesundheitswesen (BASG) Traisengasse 5, 1200 Wien**

Für die operative Abwicklung der Verordnung über die Sicherstellung der Arzneimittelversorgung und der Arzneimittelbetriebsordnung 2009 ist zuständig:

## **Bundesamt für Sicherheit im Gesundheitswesen (BASG) Institut Überwachung Traisengasse 5, 1200 Wien**

Ansprechpersonen für die Meldung von Vertriebseinschränkungen: Mag. Martina Unteregger, Mag. Mario Biaggio, BSc, PhD & Mag. Andrea Kugi Tel.: +43 (0) 505 55-36406, -36442 & -36404 medicineshortage@basg.gv.at

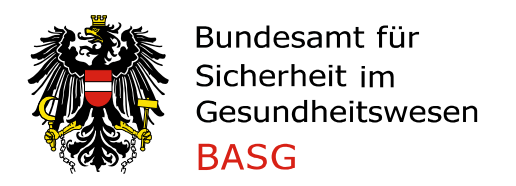

Institut Überwachung Traisengasse 5, 1200 Wien

#### 2. Registrierung für das eService "Zulassung und Lifecycle ASP"

Die Meldungsabgabe wurde in das bestehende eService "Zulassung und Lifecycle ASP" integriert. Bestehende Registrierungen können somit weiterverwendet werden.

Neuregistrierungen zum Erhalt von Zugangsdaten können auf der BASG-Website im Bereich "Registrierung Online Services" beantragt werden.

Zugangsdaten werden der Antragstellerin / dem Antragsteller nach erfolgter Registrierung zugesendet.

Nach Erhalt dieser Zugangsdaten können Meldungen von Vertriebseinschränkungen im eService "Zulassung und Lifecycle ASP" vorgenommen werden.

Weitere Details zur Registrierung finden Sie auf der BASG-Website im Bereich "Leitfäden und FAQ" bzw. im Leitfaden "Registrierung von Unternehmen/Organisationen (L\_M39)".

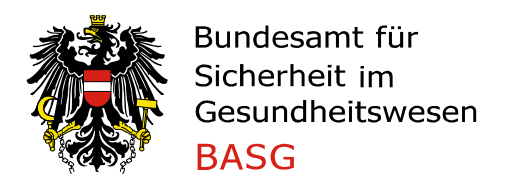

#### **3. Erforderliche Berechtigungen für die Abgabe von Meldungen zu Vertriebseinschränkungen**

Zur Abgabe von Meldungen sind Berechtigungen im eService "Zulassung und Lifecycle ASP" erforderlich, die im Standardfall während der Zulassung bzw. im Lifecycle vergeben werden.

Folgende Organisationen sind für die Meldungsabgabe berechtigt:

- Organisation ist "**Inhaber**" der betroffenen Arzneispezialität (laut Zulassung)
- Organisation ist "**Bevollmächtigter nach dem Zulassungsverfahren**" der betroffenen Arzneispezialität (laut Zulassung)
- Organisation ist "**Melder Vertriebseinschränkung**" für die zu meldende Arzneispezialität: Für die Rolle "Melder Vertriebseinschränkung" sind folgende befugte Vertreterinnen und Vertreter des Zulassungsinhabers vorgesehen:
	- o In der Gebrauchsinformation genannte örtliche Vertreterin / genannter örtlicher Vertreter des pharmazeutischen Unternehmers oder genannter Vertriebspartner
	- o Vom Zulassungsinhaber bevollmächtigte Person(en) oder bevollmächtigtes Unternehmen

Ist die Organisation bereits registriert, ist keine weitere Registrierung erforderlich. Ist die Organisation noch nicht registriert, verfahren Sie gemäß Kapitel 2.

Um die Rolle "Melder Vertriebseinschränkung" zu erhalten, senden Sie nach erfolgter Registrierung eine E-Mail an medicineshortage@basg.gv.at, dass Sie die örtliche Vertreterin / der örtliche Vertreter des pharmazeutischen Unternehmers oder die bereits gemeldete Vertriebsfirma sind oder übermitteln eine Vollmacht des Zulassungsinhabers für die Ausübung der Funktion mit der Angabe der zu betreuenden Arzneispezialitäten.

Bei jeder Änderung der Rolle "Melder Vertriebseinschränkung" ist das BASG unverzüglich durch E-Mail Benachrichtigung an medicineshortage@basg.gv.at darüber in Kenntnis zu setzen.

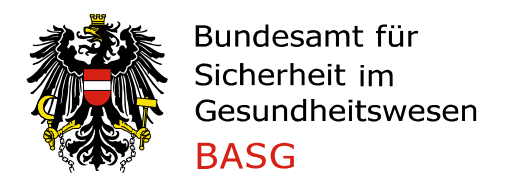

#### **4. Meldung einer Vertriebseinschränkung**

Nach dem Login im eService klicken Sie auf "Zulassung und Lifecycle ASP".

Auf der linken Seite finden Sie den Navigationsbereich und fahren mit "Übersicht Arzneispezialität" fort.

Markieren Sie die nicht verfügbare oder eingeschränkt verfügbare Arzneispezialität. Mit "Bearbeiten" "Vertriebseinschränkung melden" gelangen Sie zum Meldeformular.

#### Übersicht Arzneispezialität

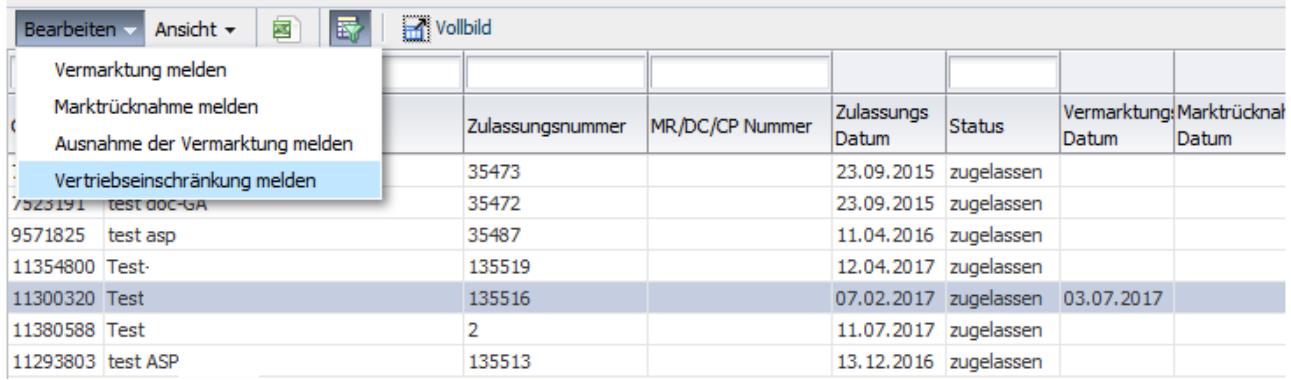

Die Meldung einer Vertriebseinschränkung ist in sechs Abschnitte gegliedert:

- Packungen auswählen
- Daten eingeben
- Anhänge
- Rechnungsinformationen
- Kontrollseite
- Abschlussseite

Am Anfang jeder Seite sind diese Abschnitte als "Train" gelistet, wobei der aktuell aufgerufene Abschnitt fett markiert ist.

 $\overline{\bigcirc}$  $\overbrace{\hspace{1.5cm}}^{0}$  $\curvearrowleft$ Packungen auswählen Daten eingeben Anhänge Rechnungsinformationen Kontrollseite Abschlussseite

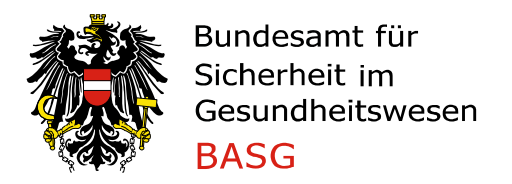

#### 4.1. Packungen auswählen

In der ersten Ansicht ist der Status aller zugelassenen Packungsgrößen auszuwählen. Sie können eine individuelle Anpassung des Lieferstatus jeder Packungsgröße mit "Nicht verfügbar", "Eingeschränkt verfügbar", "Verfügbar" und "Nicht vermarktet" vornehmen.

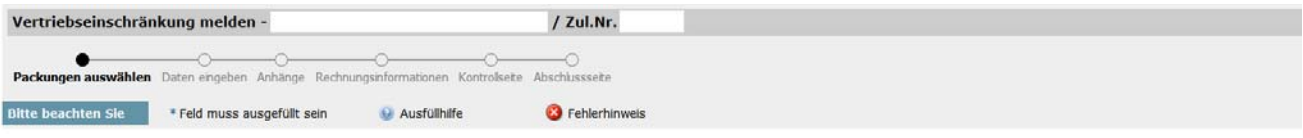

#### Wählen Sie die betroffenen Packungen aus

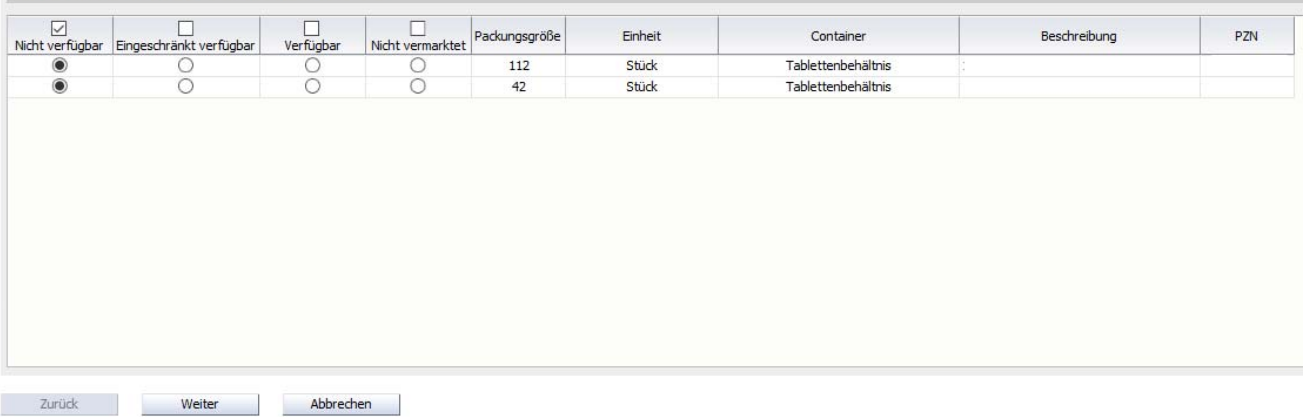

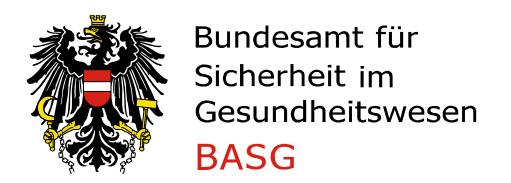

#### 4.2. Daten eingeben

Im ersten Block des Meldeformulars ist bei "Grund der Vertriebseinschränkung" ein Katalog hinterlegt. Sollten diese Vorgaben nicht Ihrem Grund entsprechen, besteht die Möglichkeit, über den Katalogwert "Sonstiger" einen anderen Grund ("Beschreibung sonstiger Grund") einzutragen, falls kein anderer Katalogwert passend erscheint.

Die Katalogwerte lauten wie folgt:

- Arzneimittelrechtliche Voraussetzungen nicht erfüllt \*
- Rückruf von Chargen am Markt \*
- Qualitätsprobleme des Wirkstoffes \*
- Qualitätsprobleme der Bulkware \*
- Qualitätsprobleme des Fertigproduktes \*
- Qualitätsprobleme bei der Herstellung \*
- Untersuchungen beim Hersteller aufgrund von GMP-Problemen \*
- Hersteller nicht GMP-konform \*
- GMP-Inspektionsverfahren für den Hersteller noch nicht abgeschlossen \*
- Auslieferungsstopp aufgrund eines Qualitätsmangels \*
- Kapazitätsengpässe bei der Herstellung
- erhöhter Mehrbedarf
- Verzögerung in der Auslieferung aufgrund der Umsetzung der Fälschungsrichtlinie \*
- Verzögerung in der Freigabe des Wirkstoffes
- Verzögerung in der Freigabe des Fertigproduktes
- Verzögerung in der Packmittelbeschaffung
- Cyberattacke: Verzögerungen in Chargenfreigabe und Auslieferung
- Produktionstransfer zu einem alternativen Hersteller
- Versorgungspriorisierung anderer Länder
- Verknappung des Wirkstoffes
- Änderung der Darreichungsform
- Änderung der Packungsgröße
- Regulatorische Änderungen
- Wechsel des Zulassungsinhabers
- Konkursverfahren des Herstellers oder des Zulassungsinhabers
- Verzögerung bei der Herstellung
- Verzögerung bei der Auslieferung
- Sonstiger

Für jene Gründe der Vertriebseinschränkung die mit einem Stern (\*) markiert sind, ist zwingend ein Untersuchungsbericht (siehe Punkt 4.2.5) bei Abschluss des Verfahrens zu übermitteln.

Der ausgewählte Katalogwert, welcher als Grund für die Vertriebseinschränkung ausgewählt wurde, wird in den öffentlichen Registern "Vertriebseinschränkungen Register" bzw. "Liste gemäß Verordnung über die Sicherstellung der Arzneimittelversorgung gemäß § 57a Abs. 2 Arzneimittelgesetz" angezeigt.

Über das Kommentarfeld können Sie dem BASG Hinweise zukommen lassen (zum Beispiel die Möglichkeit einer Arzneiwareneinfuhr). Kommentare stellen eine Kommunikation zwischen der Anbringerin / dem Anbringer und dem BASG dar und werden nicht in den öffentlichen Registern veröffentlicht.

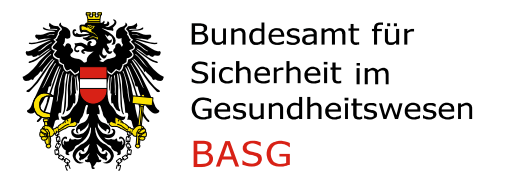

Im nächsten Teil müssen Sie für die nicht verfügbaren bzw. eingeschränkt verfügbaren Packungsgrößen den aktuellen Lagerbestand beim Zulassungsinhaber (Anzahl Packungen, die auf Lager sind), den tatsächlichen Beginn der Nichtverfügbarkeit / der eingeschränkten Verfügbarkeit und das voraussichtliche Wiederbelieferungsdatum eintragen.

Weiters sind die folgenden Punkte auf Ebene der Arzneispezialität<sup>1</sup> verpflichtend zu befüllen (bitte geben Sie die Angaben pro zugelassener Arzneispezialität bekannt und nicht auf Packungs-, Wirkstoff- oder Indikationsebene):

- Anzahl der betroffenen Patientinnen / Patienten
- Marktabdeckung
- Verkaufszahlen (Anzahl der verkauften Packungen im letzten Kalenderjahr)
- Errechneter Bedarf (Anzahl vorausberechneter Packungsverkäufe / laufendes Kalenderjahr)

Diese Informationen dienen dem BASG ausschließlich intern als Grundlage zur Bewertung der Meldung bzw. ob ein Parallelexportverbot für die Arzneispezialität ausgesprochen wird. Diese Daten werden nicht in den öffentlichen Registern angezeigt.

Im folgenden Block wird abgefragt, ob die Arzneispezialität essentiell für den österreichischen Markt ist. Hier ist eine ja / nein Auswahl zu treffen. Wenn ja, ist eine Einstufung anhand der "Criteria for classification of critical medicinal products" der European Medicines Agency (EMA) vorzunehmen.

Es handelt sich dabei um folgende Katalogwerte, die beim Feld "Begründung für essentielle Arzneispezialität" ausgewählt werden können:

- Therapeutischer Nutzen (Arzneimittel ist wesentlicher Teil der Behandlung einer Krankheit und ist im Falle der Nichtverfügbarkeit lebensbedrohlich für die Patientin/den Patienten)
- Kein alternativer Hersteller gemäß Zulassungsdossier vorhanden, der die erforderliche Herstellkapazität sofort übernehmen kann
- Keine alternativen zugelassenen Arzneispezialitäten, die den Marktbedarf sofort decken können
- Keine alternativen Stärken oder geeignete Darreichungsformen vorhanden
- Keine alternative Dosierung möglich
- Keine alternativen Wirkstoffe verfügbar, mit denen der Behandlungserfolg trotzdem erzielt werden kann

Weiters wird das Ausmaß der Vertriebseinschränkung abgefragt (national, EU/EWR oder global). Diese Informationen stellen eine Kommunikation zwischen der Anbringerin / dem Anbringer und dem BASG dar und werden nicht in den öffentlichen Registern veröffentlicht.

-

 $1$  § 1 Abs. 5 Arzneimittelgesetz idgF: "Arzneispezialitäten" sind Arzneimittel, die im Voraus stets in gleicher Zusammensetzung hergestellt und unter der gleichen Bezeichnung in einer zur Abgabe an den Verbraucher oder Anwender bestimmten Form in Verkehr gebracht werden sowie Arzneimittel zur Abgabe an den Verbraucher oder Anwender, bei deren Herstellung sonst ein industrielles Verfahren zur Anwendung kommt oder die gewerbsmäßig hergestellt werden.

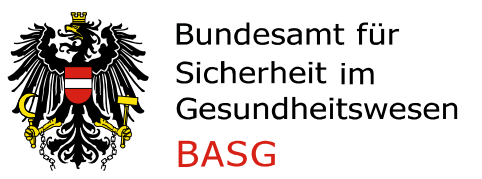

schränkung

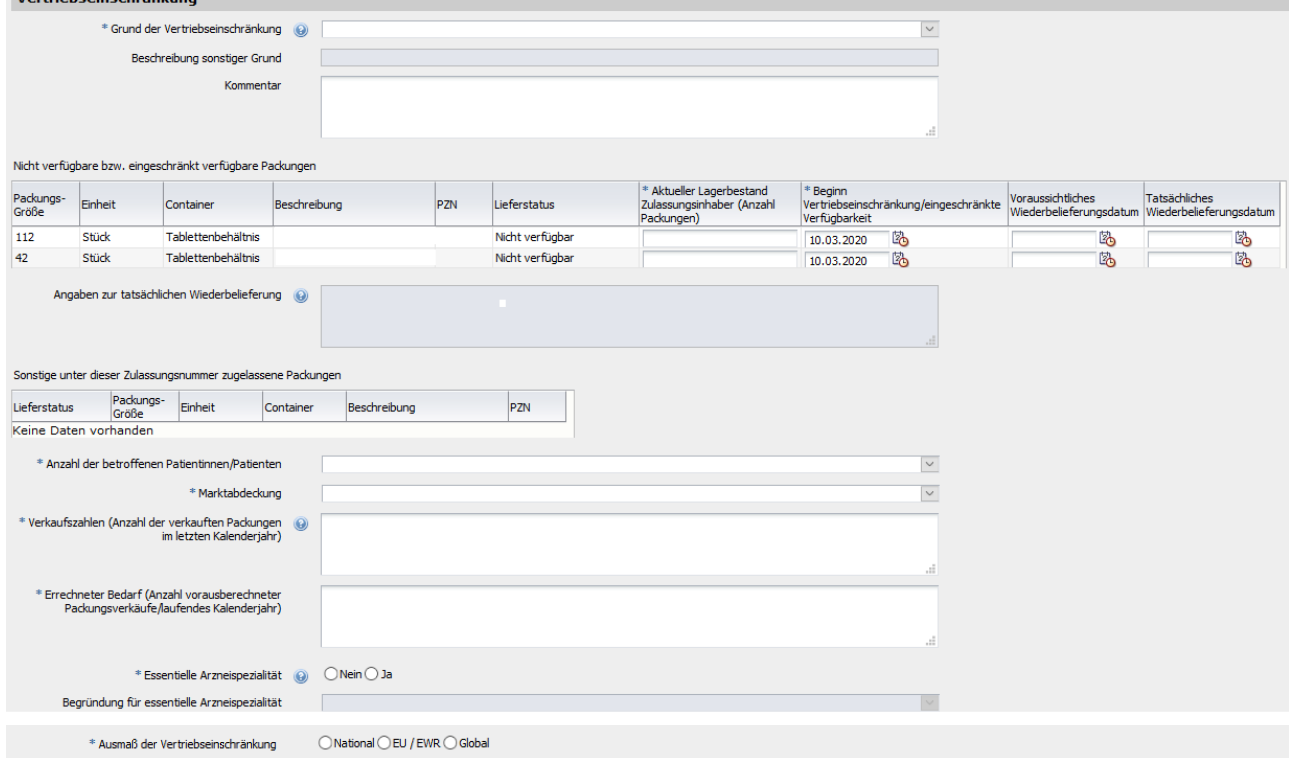

Der zweite Block betrifft - ausschließlich für behördeninterne Zwecke - notwendige Angaben zu möglichen Alternativen, die entweder am Markt verfügbar sind oder aus dem Ausland gemäß Arzneiwareneinfuhrgesetz 2010 verfügbar gemacht werden können. Sind Alternativen am österreichischen Markt vorhanden, können in Österreich zugelassene Arzneispezialitäten über eine Autosuggest-Funktion ausgewählt und hinzugefügt werden. Für nicht in Österreich zugelassene Arzneispezialitäten bzw. andere Alternativen ist die Bezeichnung der Arzneispezialität sowie das Herkunftsland anzugeben.

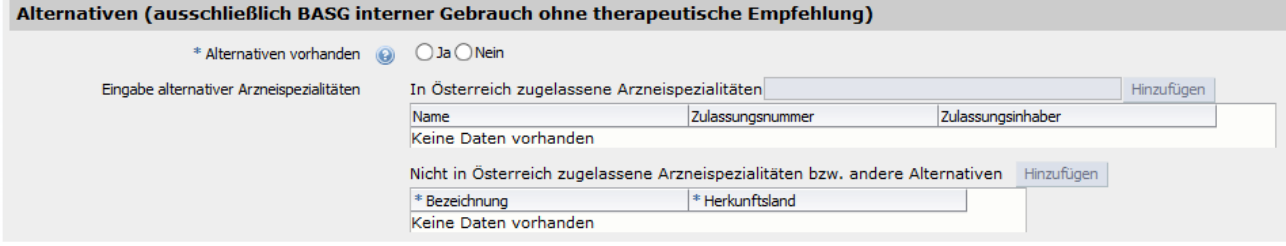

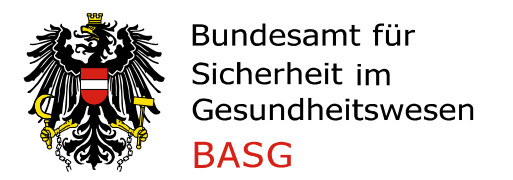

Der dritte Block bezieht sich auf die Kundeninformation und fragt eine Aussendung von Informationsmaterial zur bestehenden Vertriebseinschränkung ab. Im ersten Feld soll der betroffene Patientinnen- und Patientenkreis, betroffene Anwenderinnen und Anwender bzw. betroffene Angehörige der Gesundheitsberufe angegeben werden. Im Feld "Mitteilung an Fachkreise" wird über die Auswahlmöglichkeit ja / nein / geplant abgefragt, ob eine Information von Seiten des Zulassungsinhabers an Fachkreise, betroffene Kundinnen / Kunden und andere Behörden erfolgt bzw. geplant ist. Der hier ausgewählte Wert (ja / nein / geplant) wird in den öffentlichen Registern angezeigt. Im nächsten Feld kann der Kundeninformationsbrief hochgeladen werden. Des Weiteren ist der tatsächlich informierte Fachkreis (z.B. bestimmte Fachärztegruppen, Großhändler) sowie das Datum der Informationsweitergabe einzutragen. Mit Ausnahme des ausgewählten Wertes im Feld "Mitteilung an Fachkreise" werden keine Informationen von Seiten des BASG in den öffentlichen Registern veröffentlicht.

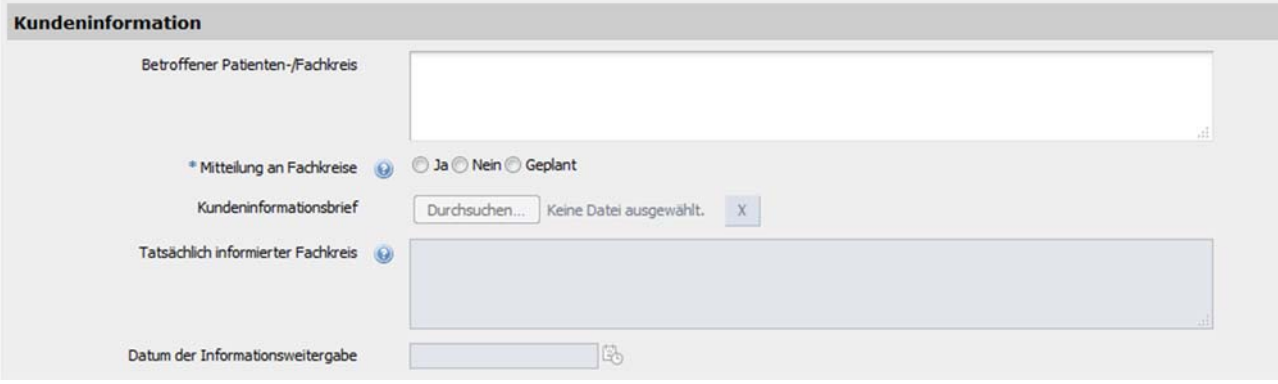

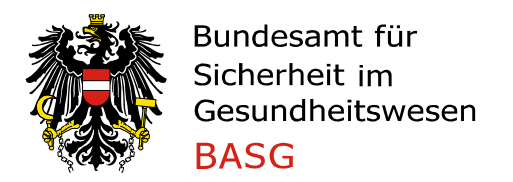

Der vierte Block - Maßnahmen und Zusatzinformationen - ist vor allem für jene Meldungen vorgesehen, die im Zusammenhang mit einem Qualitätsmangel bzw. einer Meldung gemäß § 34 AMBO stehen. Qualitätsmängel müssen beim Hersteller entsprechend untersucht, die Ursache geklärt und geeignete Korrektur- und Präventivmaßnahmen gesetzt werden. Bitte beachte Sie, dass bei einem Qualitätsmangel gemäß § 75q Arzneimittelgesetz idgF. jedenfalls eine Meldung mittels Meldeformular an am-qualitaetsmangel@basg.gv.at zu erfolgen hat! Diesbezügliche Informationen finden Sie auf der BASG-Website unter "Qualitätsmängel".

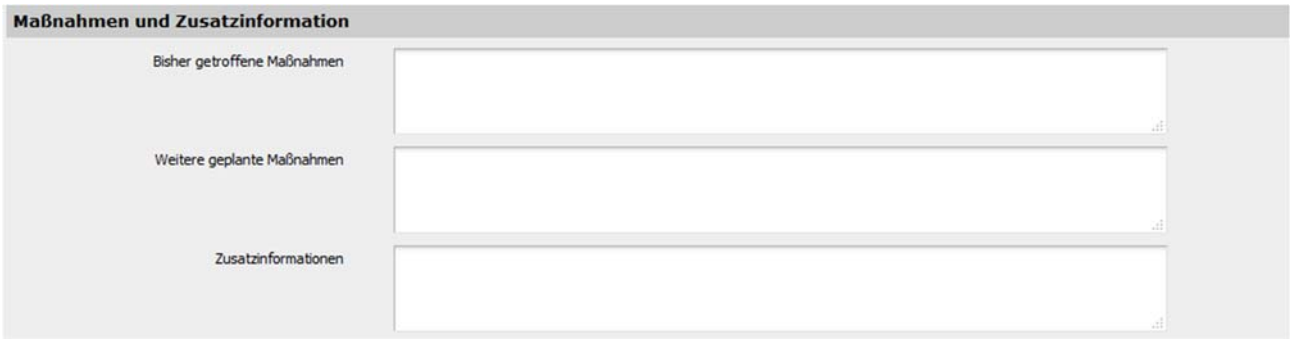

Der fünfte Block ist für das Hochladen des Untersuchungsberichtes vorgesehen, sofern der Grund der Vertriebseinschränkung im Zusammenhang mit einem Qualitätsmangel steht. Für alle anderen Gründe ist kein Untersuchungsbericht zu übermitteln. Der Untersuchungsbericht ist spätestens beim Eintragen des tatsächlichen Wiederbelieferungsdatums hochzuladen, damit das Verfahren geschlossen werden kann. Sie erhalten eine Erinnerung per E-Mail, sollte der Untersuchungsbericht nicht binnen 14 Tagen nach Zuweisung des letzten tatsächlichen Wiederbelieferungsdatums übermittelt worden sein.

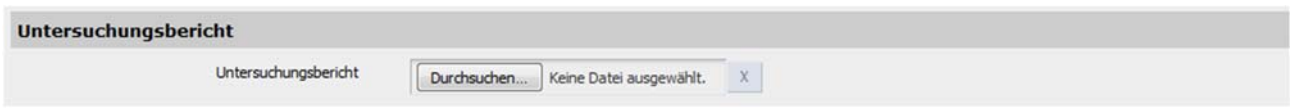

Der sechste Block ist für die Eingabe einer Telefonnummer vorgesehen, die in den öffentlichen Registern zur Kontaktaufnahme durch Patientinnen und Patienten sowie Angehörige der Gesundheitsberufe veröffentlicht wird!

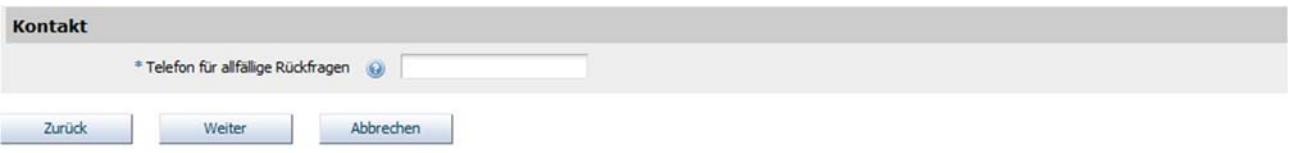

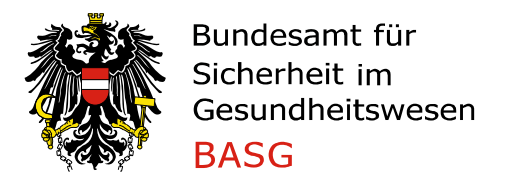

Sind alle Pflichtfelder (mit \* gekennzeichnet) befüllt, kommen Sie mit "Weiter" auf die Kontrollseite. Sollten Pflichtfelder (\*) nicht befüllt sein, werden Sie durch eine entsprechende Markierung und Information darauf hingewiesen.

Mit dem Button "Zurück" gelangen sie zur vorherigen Seite, mit dem Button "Abbrechen" können Sie die Meldung verwerfen.

Auf der nächsten Seite gibt es die Möglichkeit, weitere (Sonstige) Dokumente wie etwa ein Begleitschreiben als Anhang dem Verfahren hinzuzufügen. Die hochgeladenen Dokumente dienen ausschließlich dem BASG zur Information und werden nicht in den öffentlichen Registern angezeigt.

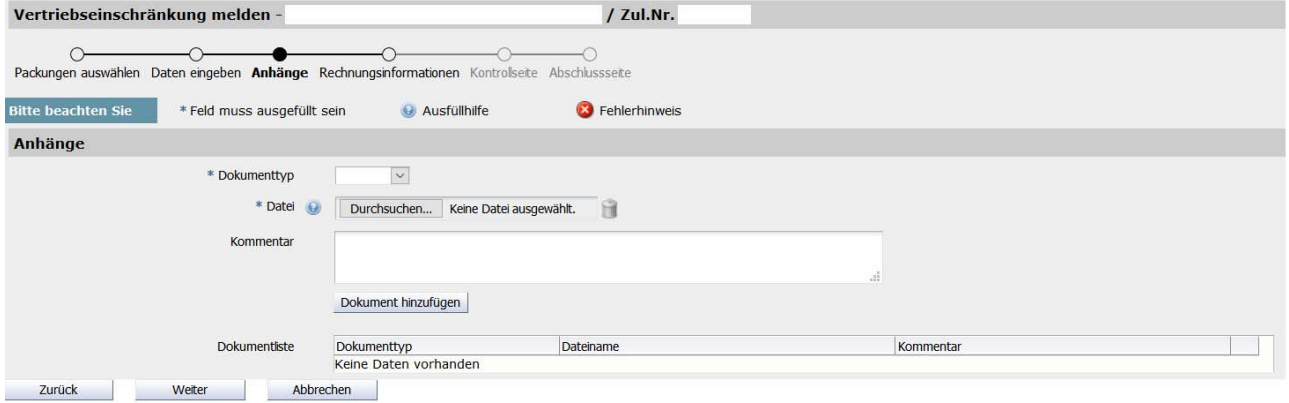

#### 4.3. Rechnungsinformationen

Unter dem Punkt "Rechnungsinformationen" können die Daten zur Verrechnung eingegeben werden. Die drei Auswahlmöglichkeiten gliedern sich wie folgt:

- Anbringer ist Rechnungsempfänger
- Hinterlegten Rechnungsempfänger verwenden
- Abweichenden Rechnungsempfänger eingeben

Falls "Anbringer ist Rechnungsempfänger" ausgewählt wird, so wird für die Erstellung der Rechnung die hinterlegte Information der vom Anbringer ausgewählten Organisation herangezogen.

Wird "Hinterlegten Rechnungsempfänger verwenden" ausgewählt, so wird der vom Inhaber gemeldete Rechnungsempfänger herangezogen.

Mit "Abweichenden Rechnungsempfänger eingeben" können in den darunterliegenden Feldern die Daten für einen alternativen Rechnungsempfänger manuell eingegeben werden.

Falls erforderlich kann zusätzlich eine Auftragsnummer (PO-Nr. – Purchase Order Number) vergeben werden, diese ist im Feld "Auftragsnummer" einzutragen, um für die Rechnungserstellung berücksichtigt werden zu können.

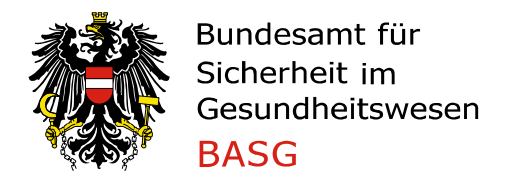

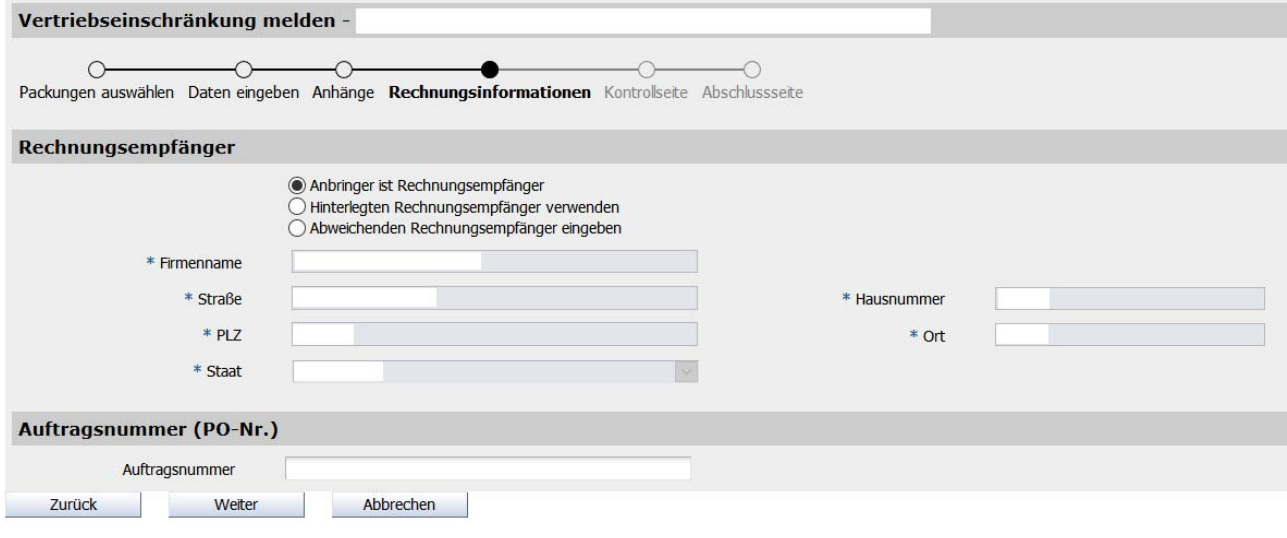

#### 4.4. Kontrollseite

Auf der Kontrollseite erhalten Sie eine Übersicht der von Ihnen angegebenen Informationen. Mit dem Absenden dieser Kontrollseite bestätigen Sie, dass die Daten vollständig und korrekt sind.

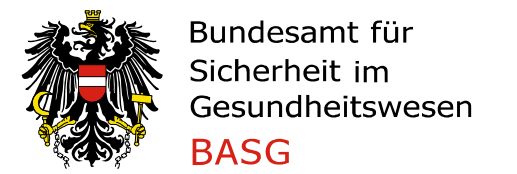

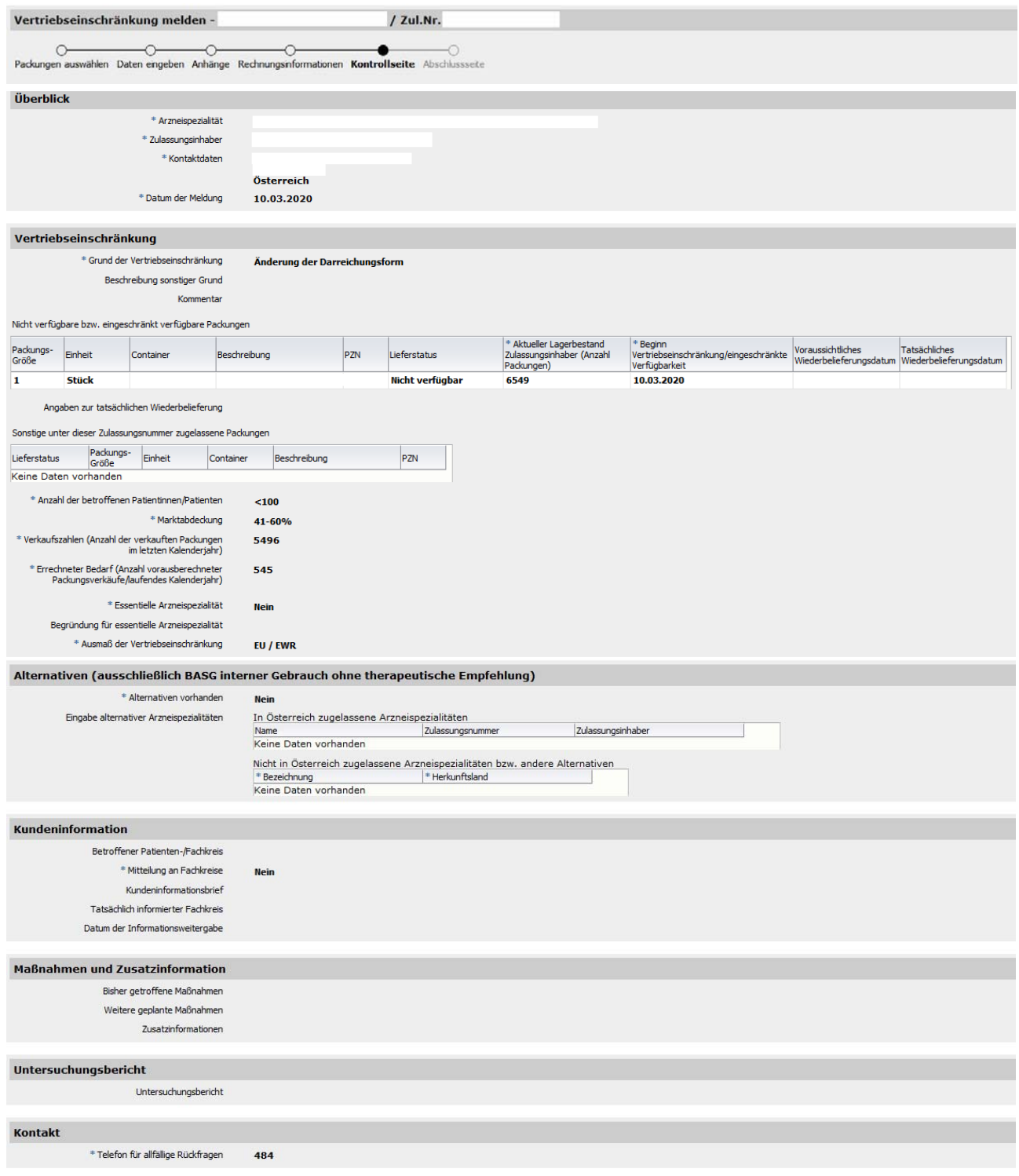

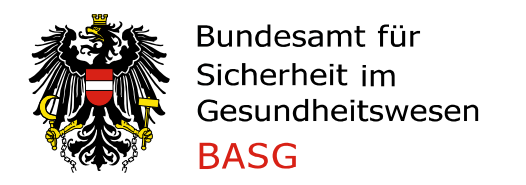

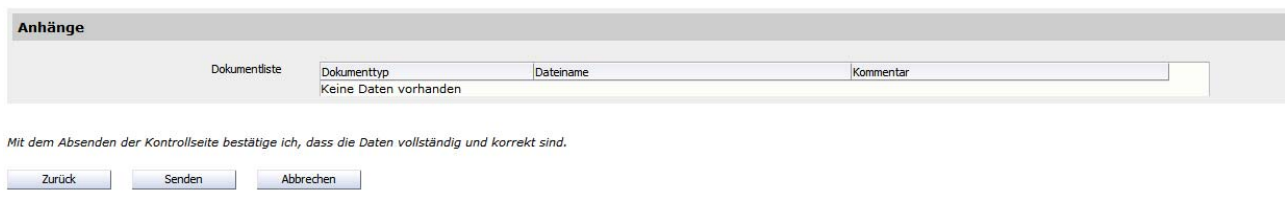

4.5. Abschlussseite

Auf der Abschlussseite erhalten Sie eine Bestätigung, dass die Meldung erfolgreich abgesendet wurde. Sie erhalten zusätzlich eine schriftliche Formularbestätigung an jene E-Mail-Adresse, mit der Sie im eServices eingeloggt sind. Bitte bewahren Sie die Verfahrensnummer gut auf, da Sie mit dieser Nummer das Verfahren zur Vertriebseinschränkung eindeutig zuordnen können und ggf. weiterbearbeiten bzw. abschließen können.

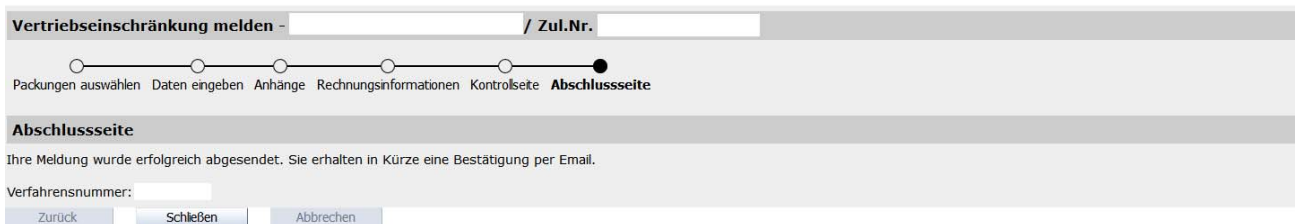

In den öffentlichen Registern werden nach Überprüfung der Meldung folgende Angaben aus der von Ihnen getätigten Meldung veröffentlicht:

- Auf der Übersichtsseite:
	- o Name der Arzneispezialität
	- o Im "Vertriebseinschränkungen Register": Status (nicht verfügbar, eingeschränkt verfügbar, verfügbar)
	- o Parallelexportverbot: ja / nein
	- o Melder
	- o PZN nicht verfügbarer Packungen der Arzneispezialität
	- o PZN eingeschränkt verfügbarer Packungen der Arzneispezialität
	- o PZN verfügbarer Packungen der Arzneispezialität
	- o Zulassungsnummer (standardmäßig ausgeblendet)
	- o Verfahrensnummer (standardmäßig ausgeblendet)
	- o Datum der Meldung
	- o Datum der letzten Änderung des Verfahrens

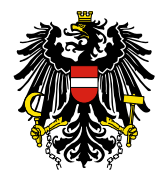

Bundesamt für Sicherheit im Gesundheitswesen **BASG** 

Institut Überwachung Traisengasse 5, 1200 Wien

- Auf der Detailseite:
	- o Name der Arzneispezialität
	- o Zulassungsnummer der Arzneispezialität
	- o Stärke der Arzneispezialität
	- o Darreichungsform der Arzneispezialität
	- o Zulassungsinhaber
	- o Kontakt Telefonnummer
	- o Datum der Meldung
	- o Grund der Vertriebseinschränkung
	- o Wirkstoff(e)
	- o Mitteilung an Fachkreise: ja / nein
	- o Hinweis des BASG
	- o PZN nicht verfügbarer / eingeschränkt verfügbarer Packungen der Arzneispezialität
	- o Packungsgröße nicht verfügbarer / eingeschränkt verfügbarer Packungen der Arzneispezialität
	- o Einheit nicht verfügbarer / eingeschränkt verfügbarer Packungen der Arzneispezialität
	- o Container nicht verfügbarer / eingeschränkt verfügbarer Packungen der Arzneispezialität
	- o Beschreibung nicht verfügbarer / eingeschränkt verfügbarer Packungen der Arzneispezialität
	- o Status: nicht verfügbar oder eingeschränkt verfügbar
	- o Datum Beginn der Einschränkung des Vertriebs der nicht verfügbaren / eingeschränkt verfügbaren Packungen der Arzneispezialität
	- o Datum voraussichtliche Wiederbelieferung der nicht verfügbaren / eingeschränkt verfügbaren Packungen der Arzneispezialität
	- o Datum tatsächliche Wiederbelieferung der nicht verfügbaren / eingeschränkt verfügbaren Packungen der Arzneispezialität
	- o Ggfs. PZN verfügbarer Packungen der Arzneispezialität
	- o Ggfs. Packungsgröße verfügbarer Packungen der Arzneispezialität
	- o Ggfs. Einheit verfügbarer Packungen der Arzneispezialität
	- o Ggfs. Container verfügbarer Packungen der Arzneispezialität
	- o Ggfs. Beschreibung verfügbarer Packungen der Arzneispezialität

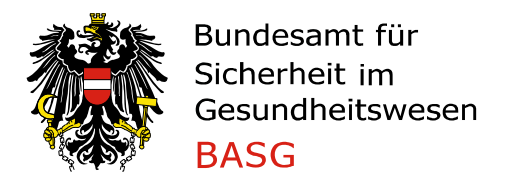

#### 4.6. Änderung des laufenden Verfahrens

Um eine laufende Vertriebseinschränkung bearbeiten oder abschließen zu können, finden Sie auf der linken Seite den Navigationsbereich mit "Laufende Anbringen".

In der Übersicht können Sie Ihre Meldung entweder mit der Verfahrensnummer oder dem Verfahrenstyp "Vertriebseinschränkung" suchen.

Markieren Sie die Arzneispezialität in der Liste und mit "Bearbeiten", "Vertriebseinschränkung bearbeiten" gelangen Sie wieder zum Meldeformular.

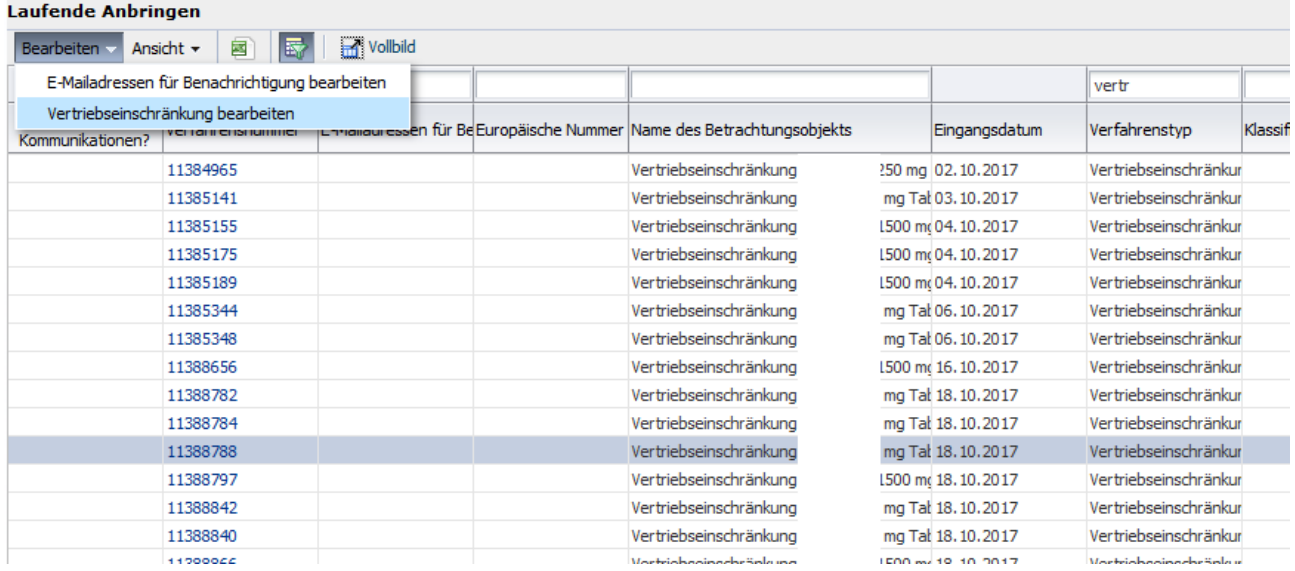

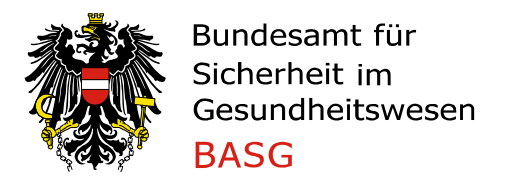

Auf der ersten Seite des Meldeformulars sind wiederum die Packungsgrößen gelistet.

Auf dieser Seite kann der Lieferstatus der Packungsgrößen nur von "Nicht verfügbar" auf "Eingeschränkt verfügbar" oder vice versa geändert werden. Ist der Lieferstatus "Verfügbar" oder "Nicht vermarktet" so kann der Status beliebig neu gesetzt werden.

Anmerkung: Eine Packungsgröße, die als "eingeschränkt verfügbar" oder "nicht verfügbar" gemeldet wurde, kann im Reiter "Packungen auswählen" nicht auf "verfügbar" geändert werden. Es ist zwingend erforderlich, ein tatsächliches Wiederbelieferungsdatum im nächsten Reiter "Daten eingeben" einzutragen, um für diese Packung bzw. die Arzneispezialität den Status "verfügbar" zu bekommen. Siehe dazu auch Kapitel 4.7. "Abschluss des laufenden Verfahrens".

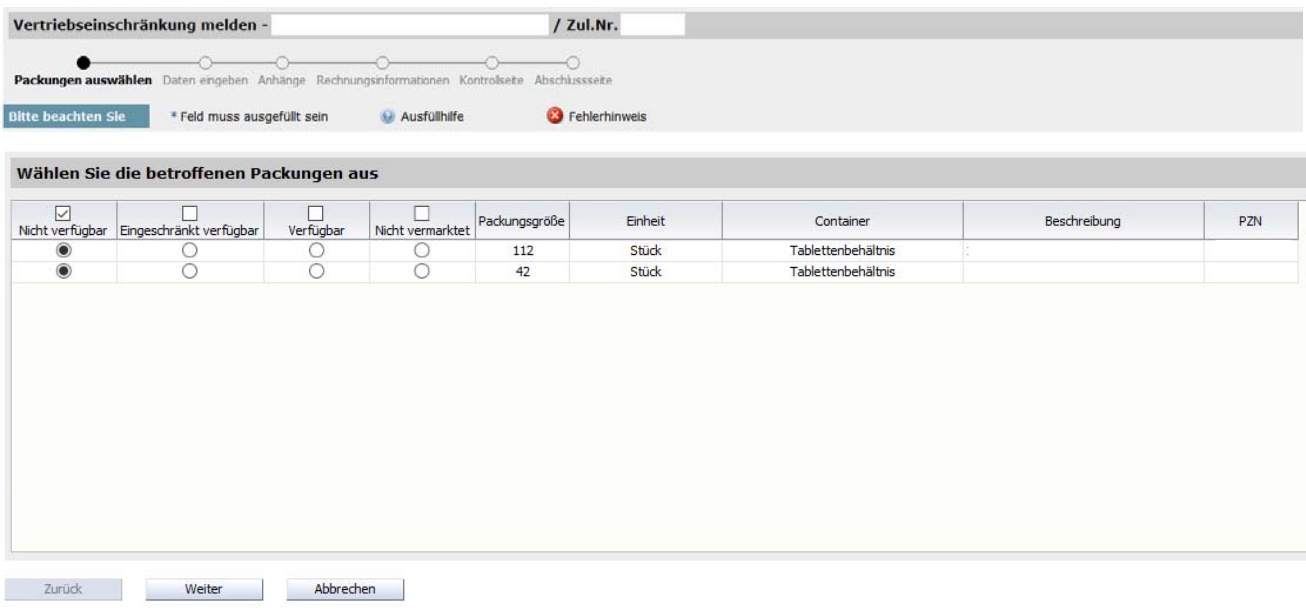

Nach Eintragen der aktualisierten Daten im Bereich "Daten eingeben" bestätigen Sie bitte die Änderungen auf der Kontrollseite und erhalten abschließend eine Formularbestätigung per E-Mail. Die Verfahrensnummer ändert sich hierbei nicht.

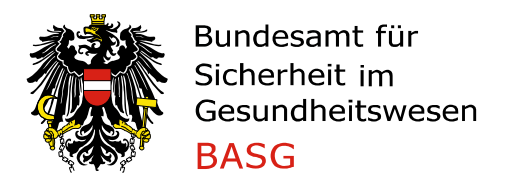

#### 4.7. Abschluss des laufenden Verfahrens

Sie verfahren wie unter Kapitel 4.6 und geben bei "Daten eingeben" das tatsächliche Wiederbelieferungsdatum ein.

Ist für sämtliche Packungsgrößen, die als nicht verfügbar und/oder eingeschränkt verfügbar gemeldet wurden, ein tatsächliches Wiederbelieferungsdatum hinterlegt, wird ein weiteres Eingabefeld ("Angaben zur tatsächlichen Wiederbelieferung") freigeschaltet. In diesem Feld müssen zumindest die folgenden Angaben zur tatsächlichen Wiederbelieferung jeweils pro Packungsgröße bekanntgegeben werden:

- Chargennummer(n)
- Chargengröße
- Beginn der Auslieferung in Österreich (falls abweichend vom tatsächlichen Wiederbelieferungsdatum)

Diese Angaben dienen dem BASG ausschließlich intern zur Überprüfung, um das Verfahren abschließen zu können.

Sollte die Vertriebseinschränkung aufgrund eines Qualitätsproblems oder eines Rückrufes von Chargen am Markt eingetreten sein, ist für den erfolgreichen Abschluss des Verfahrens das Hochladen des Untersuchungsberichts (siehe Pkt. 4.2.5) erforderlich.

Wird der Untersuchungsbericht nicht binnen 14 Tagen nach Zuweisung des letzten tatsächlichen Wiederbelieferungsdatums hochgeladen, erhalten Sie automatisch eine Erinnerung per E-Mail.

#### **5. Formularbestätigung**

Sie erhalten nach Absenden der elektronischen Meldung eine PDF-Datei per E-Mail mit dem Absender "medicineshortage@basg.gv.at". Der PDF-Anhang enthält auf der ersten Seite eine Bestätigung des BASG, gefolgt von den im eService "Zulassung & Lifecycle ASP" eingegebenen Meldedaten.

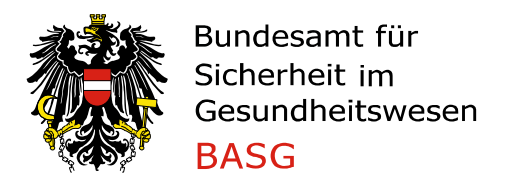

#### **6. Vertriebseinschränkungen Register**

Die beiden öffentlichen Register sind:

- "Vertriebseinschränkungen Register" (allgemeines Register)
- "Liste gemäß Verordnung über die Sicherstellung der Arzneimittelversorgung gemäß § 57a Abs. 2 Arzneimittelgesetz"

Das "Vertriebseinschränkungen Register" stellt alle gemeldeten Verfahren dar. Verschreibungspflichtige werden vor der Veröffentlichung vom BASG überprüft. Freiwillige Meldungen von z.B. nicht verschreibungspflichtigen Arzneimitteln, die auch keine Meldeverpflichtung gemäß § 34 AMBO aufweisen, werden automatisch durch die eingegebenen Daten der Meldung veröffentlicht. Die Meldungen werden frühestens ab dem tatsächlichen Beginn der Vertriebseinschränkung auf der BASG-Website im "Vertriebseinschränkungen Register" zur Verfügung gestellt.

Über den Link "anzeigen" in der Spalte "Details" können weitere Informationen zur Vertriebseinschränkung der Arzneispezialität aufgerufen werden. Auf der Detailseite sind bei Bedarf auch Hinweise des BASG notiert (z.B. die Möglichkeit zur Arzneiwareneinfuhr).

#### 6.1. Dringlichkeitsmeldungen

Bei Bedarf kann das BASG aufgrund der Dringlichkeit einer Vertriebseinschränkung diese in einem eigenen Bereich oberhalb der Tabelle veröffentlichen. Diese Veröffentlichung ist nicht auf die Aktualisierung über Nacht angewiesen, sondern wird sofort nach Erstellung durch das BASG veröffentlicht.

6.2. Ausscheiden wieder lieferbarer Arzneispezialitäten aus dem Register

Arzneispezialitäten, die mit allen vermarkteten Packungsgrößen vollständig lieferbar sind, sind im "Vertriebseinschränkungen Register" mit dem Lieferstatus "verfügbar" sichtbar. Dieser Status wird zur Rückverfolgbarkeit drei Wochen lang angezeigt, danach erfolgt die automatische Entfernung aus dem Register.

#### **7. Liste gemäß Verordnung über die Sicherstellung der Arzneimittelversorgung**

Die "Liste gemäß Verordnung über die Sicherstellung der Arzneimittelversorgung gemäß § 57a Abs. 2 Arzneimittelgesetz" basiert auf denselben Daten wie das "Vertriebseinschränkungen Register", jedoch eingeschränkt auf jene Arzneispezialitäten, die nach Überprüfung durch das BASG ein Parallelexportverbot erhalten haben.

Die Überprüfung durch das BASG, ob ein Parallelexportverbot für die jeweilige Arzneispezialität ausgesprochen wird, wird nach den Kriterien des Entscheidungsbaumes entschieden (siehe FAQ Vertriebseinschränkung).

Die Meldungen werden frühestens ab dem tatsächlichen Beginn des Parallelexportverbotes auf der BASG-Website in der "Liste gemäß Verordnung über die Sicherstellung der Arzneimittelversorgung gemäß § 57a Abs. 2 Arzneimittelgesetz" zur Verfügung gestellt.

Über den Link "anzeigen" in der Spalte "Details" können weitere Informationen zur Vertriebseinschränkung der Arzneispezialität aufgerufen werden. Auf der Detailseite sind bei Bedarf auch Hinweise des BASG notiert (z.B. die Möglichkeit zur Arzneiwareneinfuhr).

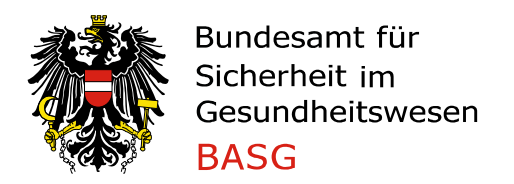

Institut Überwachung Traisengasse 5, 1200 Wien

### **8. Vergebührung**

Verfahren gemäß Verordnung über die Sicherstellung der Arzneimittelversorgung werden seit 1. Juli 2020 gemäß dem jeweils gültigen Gebührentarif verrechnet.